## **Icon button [Attributes/Comments]**

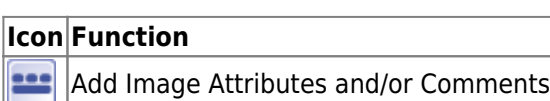

Each image record can be completed with [image attributes and image comments](http://www.onyxwiki.net/doku.php?id=en:wdw_imageattributes) in order to be able to find findings later according to certain search criteria. With icon button [Attributes / Comments] the input dialog for attributes and comments can be opened. The input dialog appears by default when you save a finding with the [Save as finding] button.

From: <http://www.onyxwiki.net/>- **[OnyxCeph³™ Wiki]**

Permanent link: **[http://www.onyxwiki.net/doku.php?id=en:ic\\_029](http://www.onyxwiki.net/doku.php?id=en:ic_029)**

Last update: **2020/03/16 10:12**

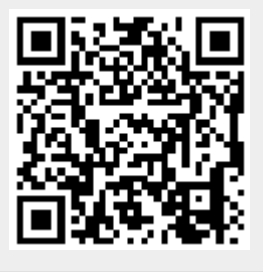